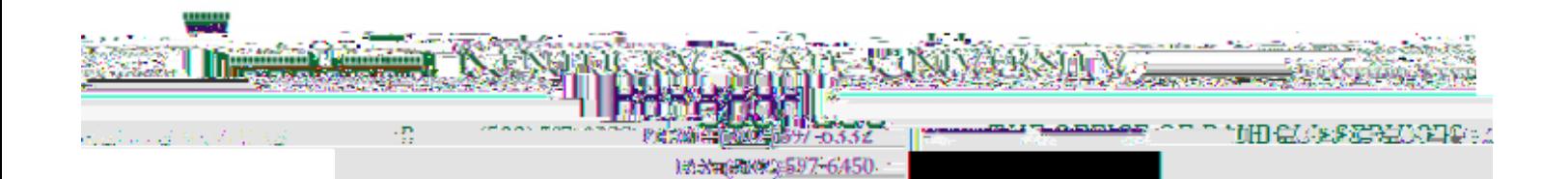

www.leysuedu

## **Enter/Update FederalTaxWithholdings**

1. Go to

- 2. Click " " in the navigation menu.
- 3. Navigate to "" then click on

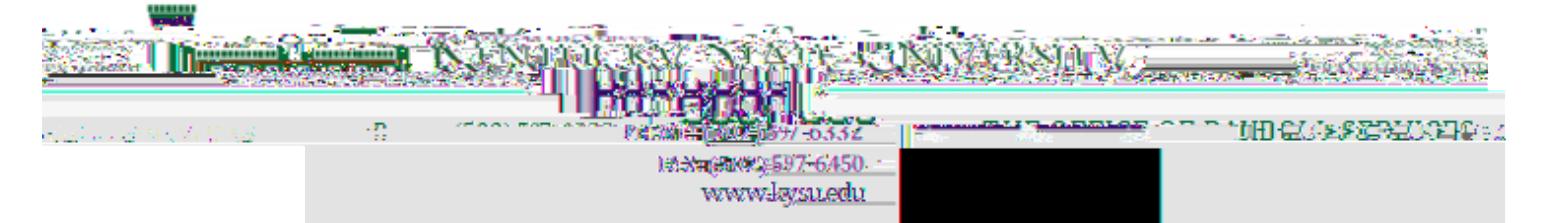

7. Continue through the questions as they appear below, selecting the response that applies to you, and clicking " when each is complete.

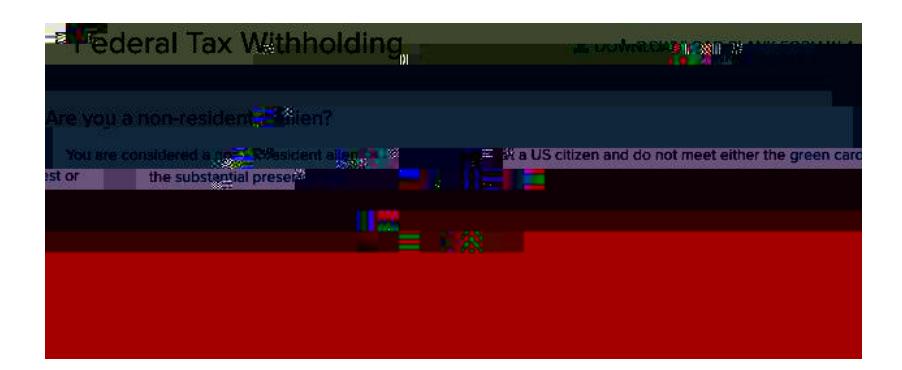

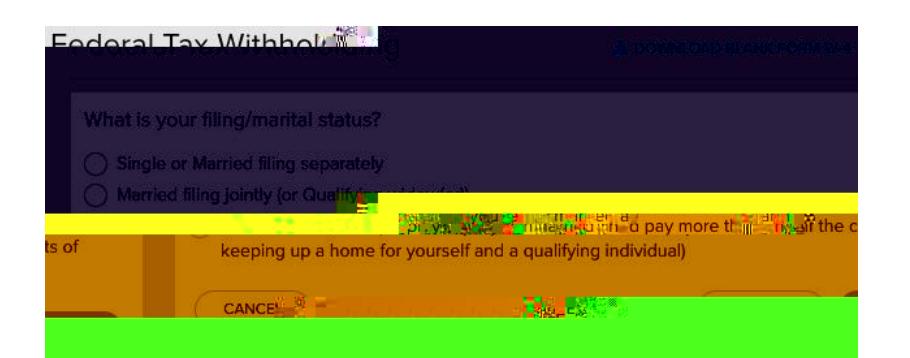

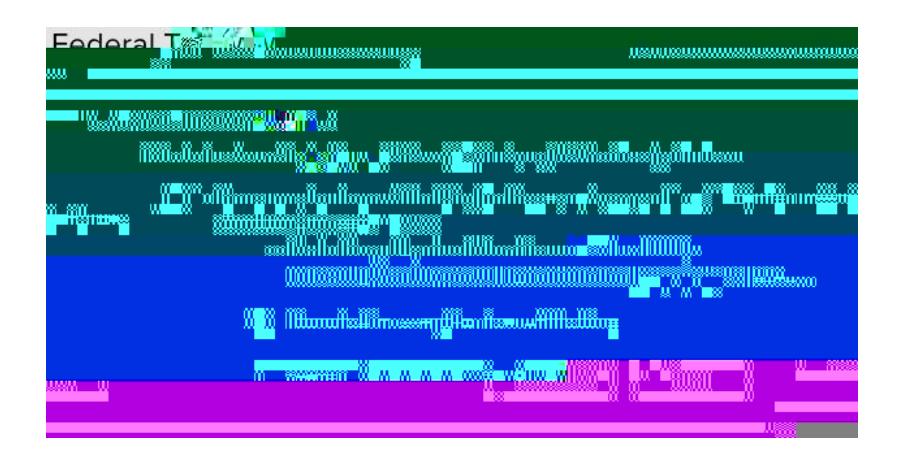

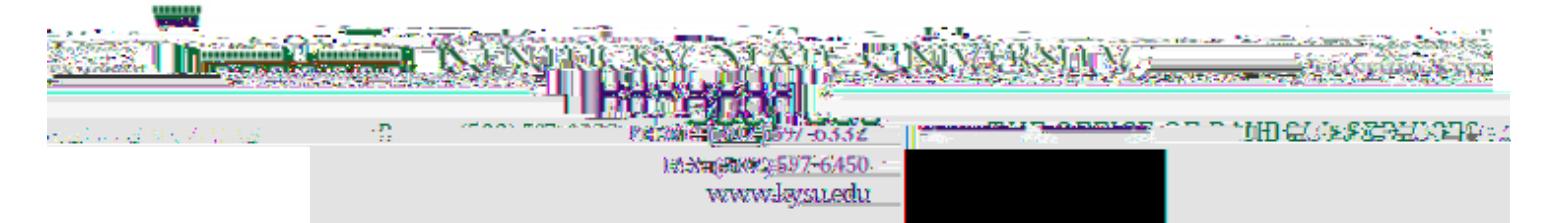

8. If the following apply to you, calculate your withholding and claim dependents, then enter and click "

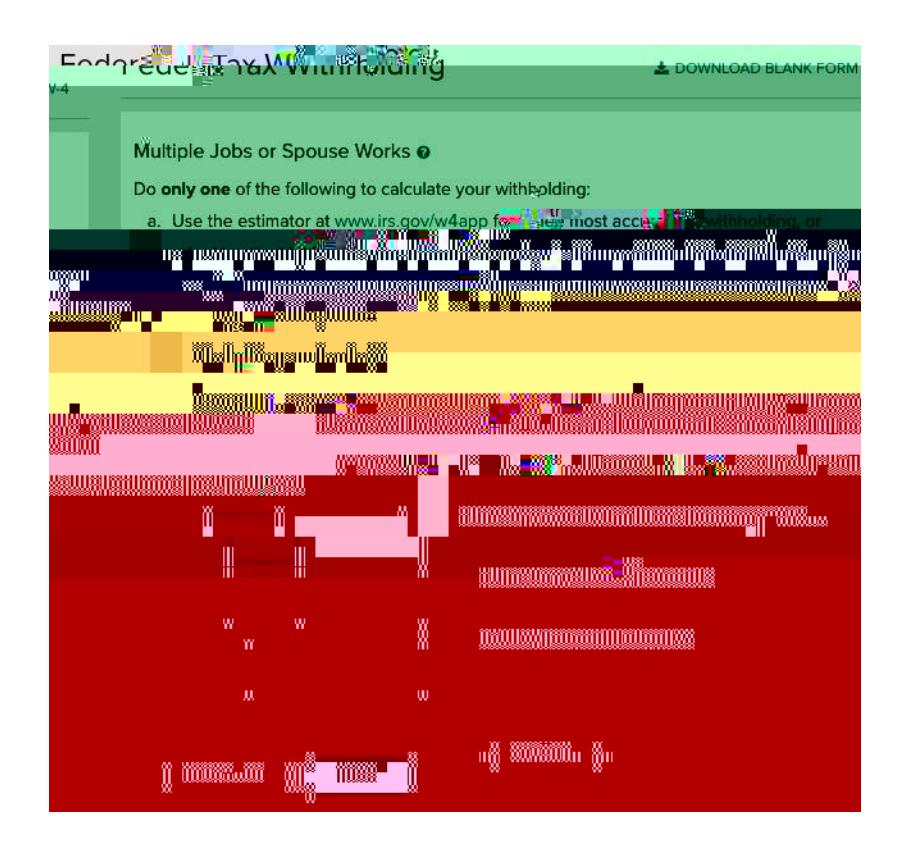

9. If the other adjustments apply to you, enter below and click "

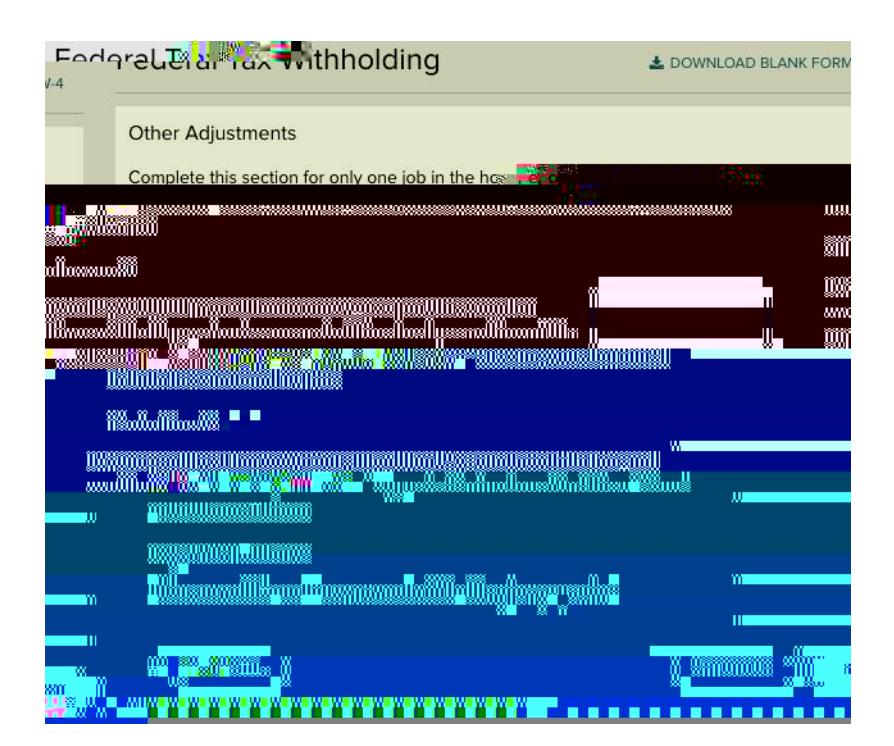

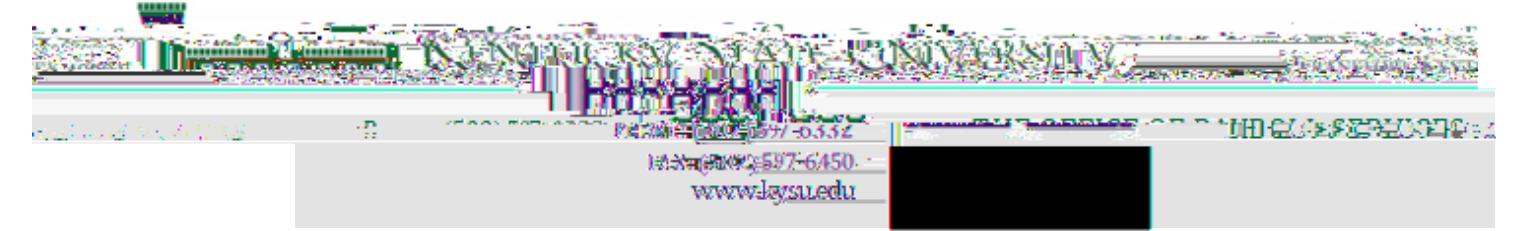

10. Review all the information as it appears on the W-4. If everything is correct, review the statement below and check the box(101)10200250250